## Week 10— Environmental Sociology & Resilience—Digital mapping activity

## **OVERVIEW:**

The Digital Humanities (DH) are a way to engage in scholarly research and knowledge dissemination that integrates digital computational theories and methods with Arts and Humanities teaching and learning. While DH involves investigation, analysis, synthesis and presentation of information in electronic form, it also involves community and the social dimension of scholarly work. In particular, "DH values collaboration, plurality, investigation of human culture, and the disruption of and reflection on traditional practices and is concerned with not just the use of digital technology for humanities projects but how the use of digital technology for humanities projects changes the user's experience" ([THATCamp](http://thatcamp.org/) LAC 2012 (This definition was arrived at collaboratively during the conference in a ["Glossary of the Digital](https://docs.google.com/document/d/129_260mbp6C6JaqmylmhMTXA1sv7YYQ0OLsAOAOoCJE/edit)  [Humanities"](https://docs.google.com/document/d/129_260mbp6C6JaqmylmhMTXA1sv7YYQ0OLsAOAOoCJE/edit) Google doc). This week, we will dive into the world of DH through a digital mapping and virtual exhibit activity.

# **THE ACTIVITY:**

This week's tutorial activity is a little different than what we are used to doing. In collaboration with the University of Ottawa through an interuniversity partnership project titled *[Recipro:](https://biblio.uottawa.ca/omeka1/recipro/about) The [History of International & Humanitarian Aid](https://biblio.uottawa.ca/omeka1/recipro/about)* that I am a member of, we will be collectively building a virtual exhibit of Environmental Non-Governmental Organizations (ENGOs). We will be using the *Omeka* platform.

This activity is intended to offer students an opportunity to learn about and practice skills associated with digital humanities. In particular, we will learn about and apply:

- data gathering skills
- metadata and scholarly cataloguing skills
- digital communication skills

Each student will collect data on an ENGO, then using the *Recipro* [website contribute form,](https://biblio.uottawa.ca/omeka1/recipro/contribution) organize this data into an entry for the virtual exhibit.

#### **STEP-BY-STEP GUIDE:**

Here's a step-by-step guide to completing this week's tutorial activity.

#### **STEP 1:**

Each tutorial group will be assigned a different geographical region to work on. It is important that we divide our work to reduce duplication of entries. The locations are divided as follows:

- Group 1: North America
- Group 2: The Caribbean
- Group 3: Central America
- Group 4: Africa
- Group 5: South America
- Group 6: Asia
- Group 9: Europe
- Group 10: Oceania

Once you have determined your group's geographical focus for this activity, look at your group's forum to ensure no one else is already working on that particular organization. Once you have found an organization, post to your group's forum the name of the organization you will be working on. **This step also allows us to grade your entry, so it should not be skipped.** Once you have communicated with your group the ENGO you will be working on, start collecting data.

#### **STEP 2:**

Using online search tools, research an ENGO from the geographical region you are working on. We want to <u>focus on non-state actors</u>, meaning non-governmental organizations, for this activity.

The United Nations Environment Program (UNEP) has a list of accredited organizations, it is also a good place to find an ENGO (\*be sure to check that the organization is non-governmental, as the UNEP list also has state/government departments\*). You can find that resource here: [https://www.unenvironment.org/civil-society-engagement/accreditation/list-accredited](https://www.unenvironment.org/civil-society-engagement/accreditation/list-accredited-organizations)[organizations](https://www.unenvironment.org/civil-society-engagement/accreditation/list-accredited-organizations)

The United Nations Framework Convention on Climate Change (UNFCCC) also offers a list of NGOs working in the broad field of climate change. You can consult this list to find an ENGO as well (\*be sure to check that the organization is working in the field of environment particularly and not social issues, like poverty or homelessness, exclusively\*). You can find that resource here: [https://unfccc.int/process/parties-non-party-stakeholders/non-party](https://unfccc.int/process/parties-non-party-stakeholders/non-party-stakeholders/admitted-ngos/list-of-admitted-ngos)[stakeholders/admitted-ngos/list-of-admitted-ngos](https://unfccc.int/process/parties-non-party-stakeholders/non-party-stakeholders/admitted-ngos/list-of-admitted-ngos)

If you are interested in law and the environment, here is a list of organizations working in that field: [https://www.humanrightscareers.com/magazine/20-international-ngos-defending](https://www.humanrightscareers.com/magazine/20-international-ngos-defending-environmental-rights/)[environmental-rights/](https://www.humanrightscareers.com/magazine/20-international-ngos-defending-environmental-rights/)

#### **STEP 3:**

After you have located an ENGO to work on, begin collecting the following information on that organization:

- Name of the ENGO and the ENGO's mission statement.
- The advocacy reach of the ENGO—does the ENGO work locally only, or does it work across many regions in a country? Does the ENGO do work internationally (across a few countries) or can we find the ENGO globally?
- The year the ENGO was founded.
- Budget information: what was the operating budget for the ENGO in a recent year? You will find this information from official documents available on the ENGO's website, or from press releases distributed by the ENGO. Make sure to note the year of the budget, what currency the budget is in, as well where that information was found (copy down the website link).
- Find the ENGO's official website (not Facebook or Twitter, an official website).
- Locate the address of the ENGO's headquarters. An organization usually has a head office location, or a central mailing address for it's formal operations. If the ENGO has multiple headquarters, choose the address from the geographical region your group is working on.

## **STEP 4:**

Once you have collected the data on your ENGO, you will organize and enter this data on the *Recipro* website form.

Go to:<https://biblio.uottawa.ca/omeka1/recipro/contribution/>

1. Once on the form, ensure that the **'Item Type'** is selected to **'Organization'**

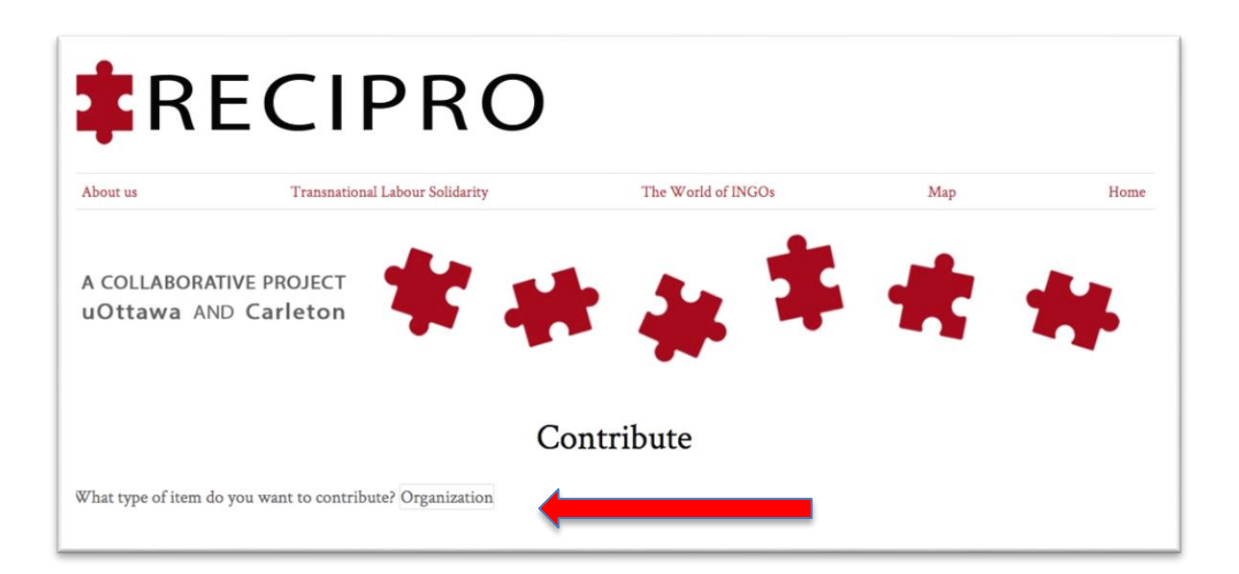

2. Enter the **Name of the organization**. Be careful to spell the name exactly as the ENGO has spelled it (including upper case and lower case lettering \*Don't rely on the logo for the exact spelling\*).

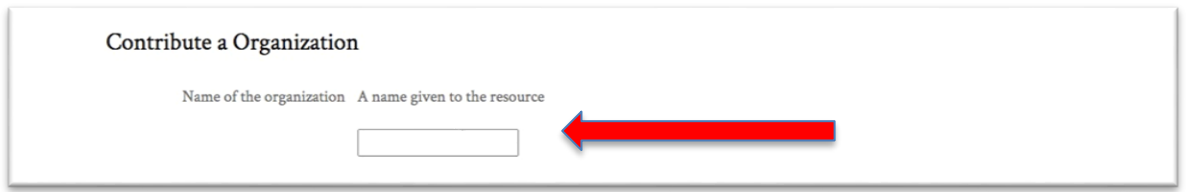

3. In your own words **explain the organization's mission statement**. **DO NOT copy & paste** this information. We want you to synthesize the information you have read. Usually you can find the mission statement for an organization on an 'About Us' page from their website, or it can be found in official reports produced by the ENGO. Make sure to edit your text for proper grammar and spelling—remember, this information will be public and anyone will be able to see that it was you who contributed this item. At the end of the entry, insert the reference(s) you used.

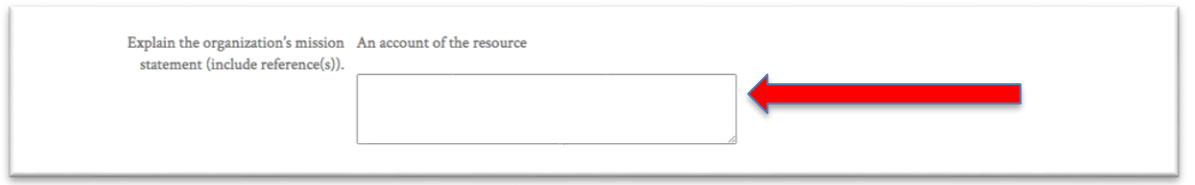

4. From the **type of Organization** drop-down menu, select **'ENGO'**. Ensure that this is selected before proceeding. Next, from the **Advocacy Reach** drop-down menu select the best option that describes the usual work done by the ENGO. In some cases where it is unclear, you may have to make a determination based on information found in the ENGO's mission statement or reports. Don't leave this blank.

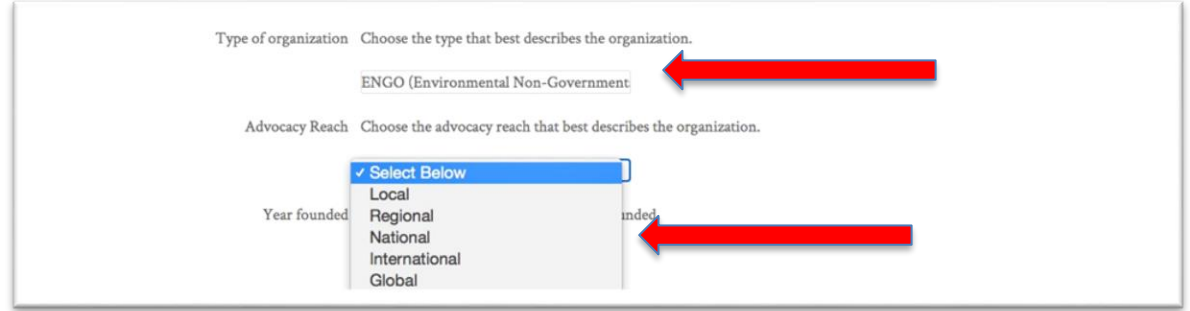

Here are some tips when considering what level of advocacy reach an ENGO has:

- Local—means municipal or county level (Ottawa)
- Regional—means provincial or a few municipalities/counties combined (Ontario)
- National—means country specific (Canada)
- International—means across a few countries (Canada, US and Mexico; European Union)
- Global—means all around the world, in many countries

5. Input the **year the organization was founded**. If you cannot locate this information from a reliable source, leave the field blank.

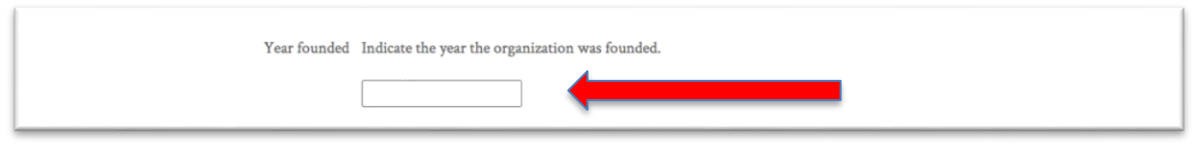

6. Enter the ENGO's **budget information**, including the currency and the date that the information was valid for. For example, 100,000 USD, 2020. This information should be found on the organization's annual reports on their website. Use the link to the currency acronyms to ensure that you spell the currency acronym correctly.

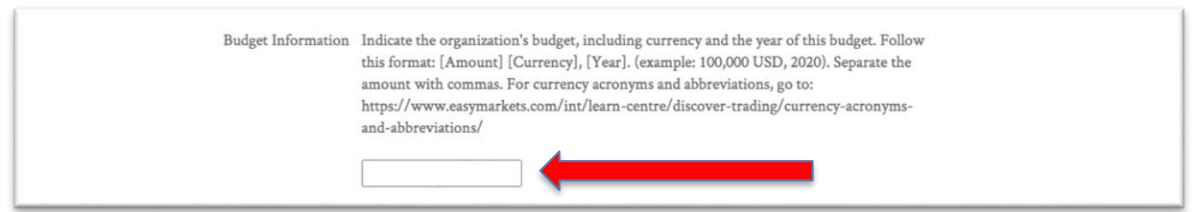

7. Enter the organization's **official website**, followed by the year in brackets. The year catalogues when the URL was working/active.

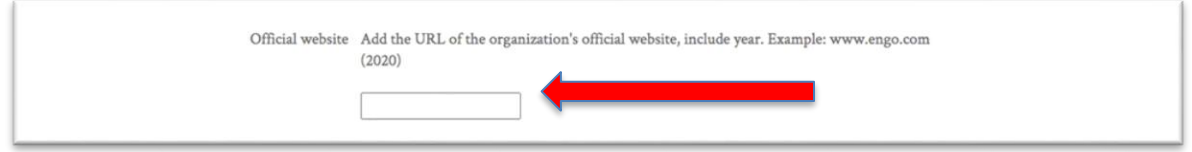

8. Enter the street address of the organization's **headquarters**. Include the street number, office/suite number if there is one, the street name, province/state, and country. At the end, include the year that this information was valid for in brackets.

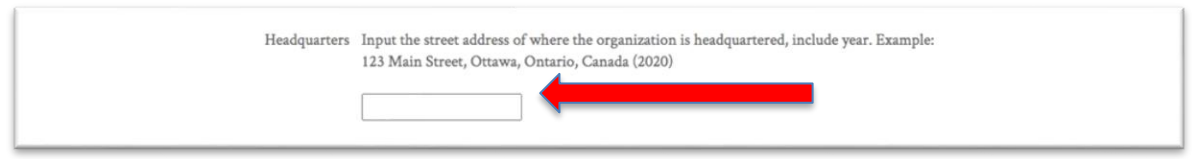

9. Select the **associated course**. In our case it will be "Introduction to Sociology II (Carleton SOCI1002). Then, enter your full name as **Student Cataloguer** (First Name Last Name)**.**

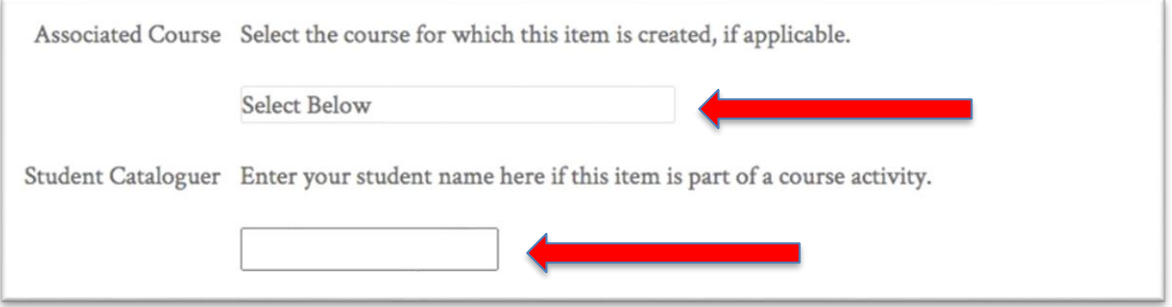

10. Enter your Carleton email address. The format for this email should be truncated: FirstNameLastName@Carleton.ca \*\***Do not use @cmail.carleton.ca**\*

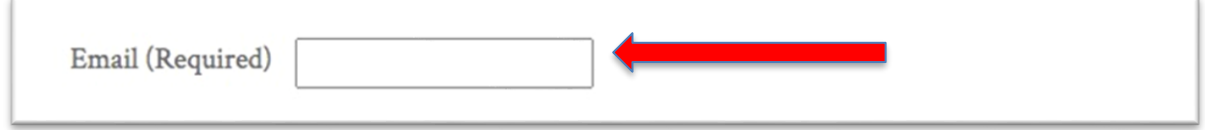

11. Find the organization's address on the map tool using the 'Find' function. Start by entering the address in the text field. We have found that you have to start the address' street number, then the street name (example: 123 Main Street Ottawa Ontario Canada). Press the 'Find' button to look-up the address. You can use the zoom feature to check if the map found the correct address.

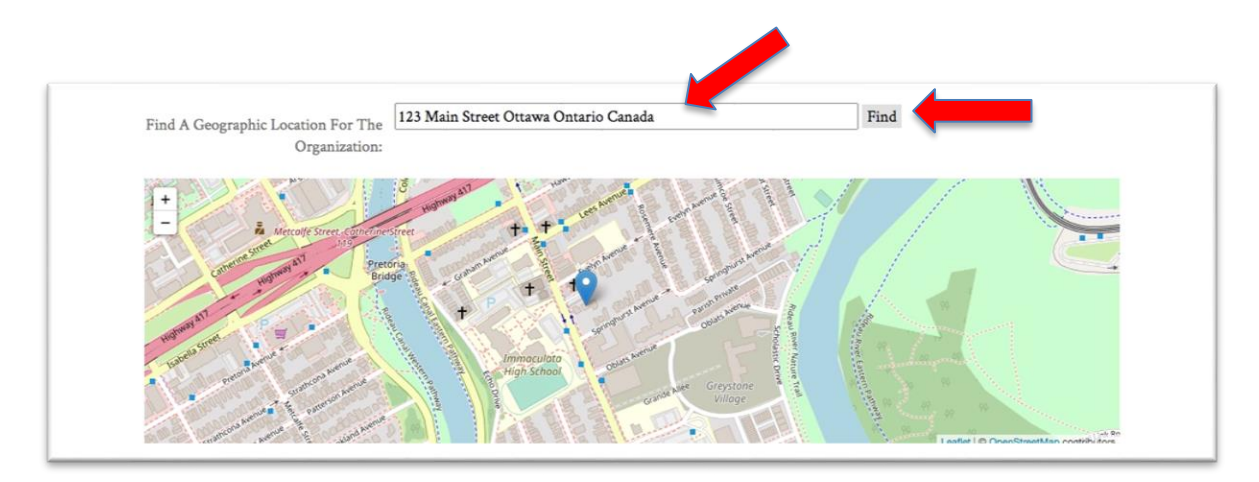

In some instances the map will not locate the exact position. In these cases, use only the city and country to place a pin.

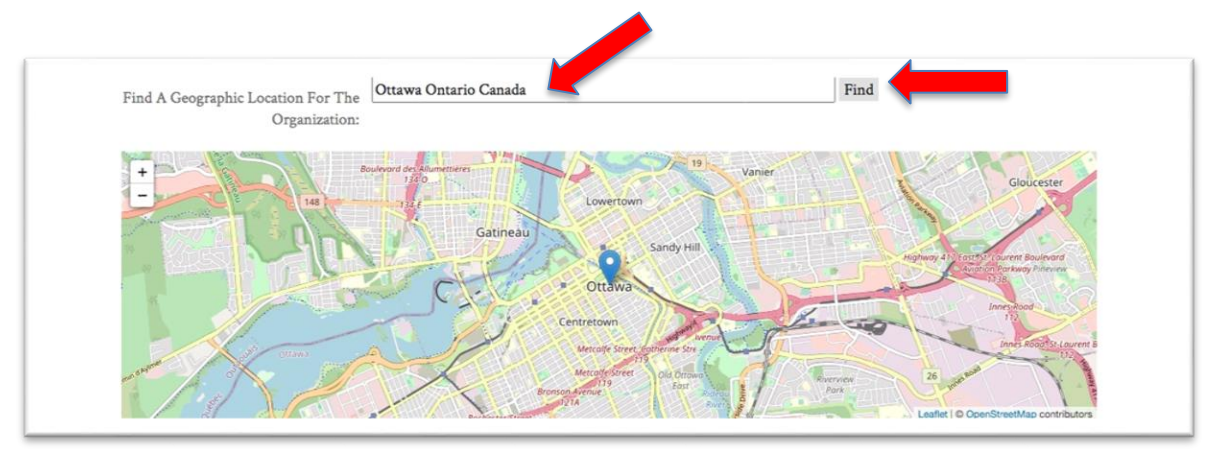

12. At the bottom of the form, after the map, complete the reCaptcha (to make sure you are, indeed, not a robot!). Then tick the box next to 'Publish my contribution on the web'. Finally, agree to the Terms & Conditions. Click 'Contribute'. And you are all done.

## **\*\*DO NOT check the box next to 'Keep identity private'. We need to know who you are in able to grade your entry\*\***

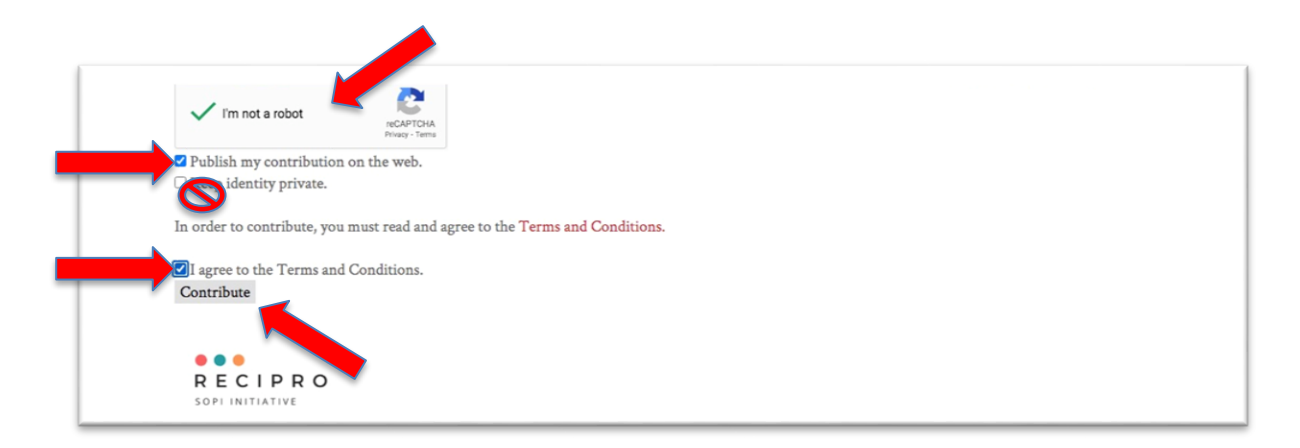

The entries will undergo a review, then made public. When all the entries have been made public, you will be able to visit and explore the map here:

<https://biblio.uottawa.ca/omeka1/recipro/exhibits/show/world-of-ingos/engos>